## AA Global Language Services Ltd.

Client Portal Experience

## How to Log in

• Step 1: Visit <a href="https://www.aaglobal.co.uk/">https://www.aaglobal.co.uk/</a>

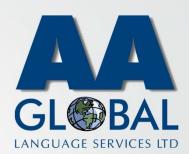

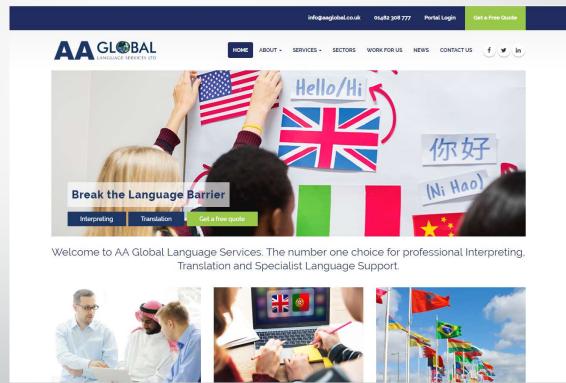

## How to Log in

- Step 1: Visit <a href="https://www.aaglobal.co.uk/">https://www.aaglobal.co.uk/</a>
- Step 2: Click "Portal Login"

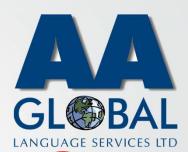

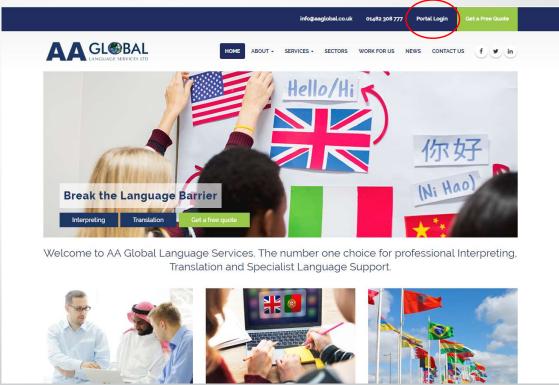

## How to Log in

- Step 1: Visit <a href="https://www.aaglobal.co.uk/">https://www.aaglobal.co.uk/</a>
- Step 2: Click "Portal Login"
- Step 3: Fill in your Email and Password and click "Login"

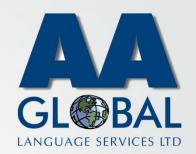

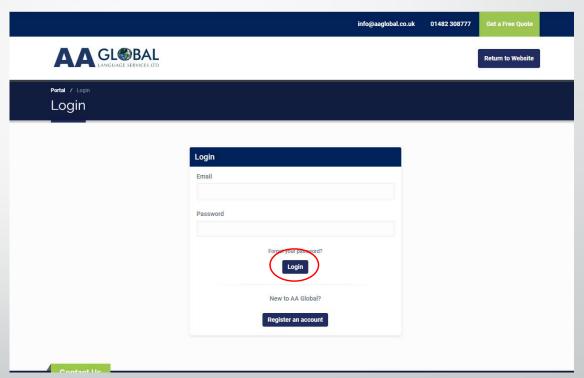